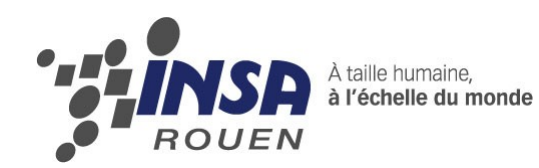

*Projet de Physique P6-3 STPI/P6-3/2011 – 10 et50*

# **CONCEPTION ET REALISATION D'UN SCANNER 3D TRIANGULATION POINT ET TRIANGULATION PROFIL**

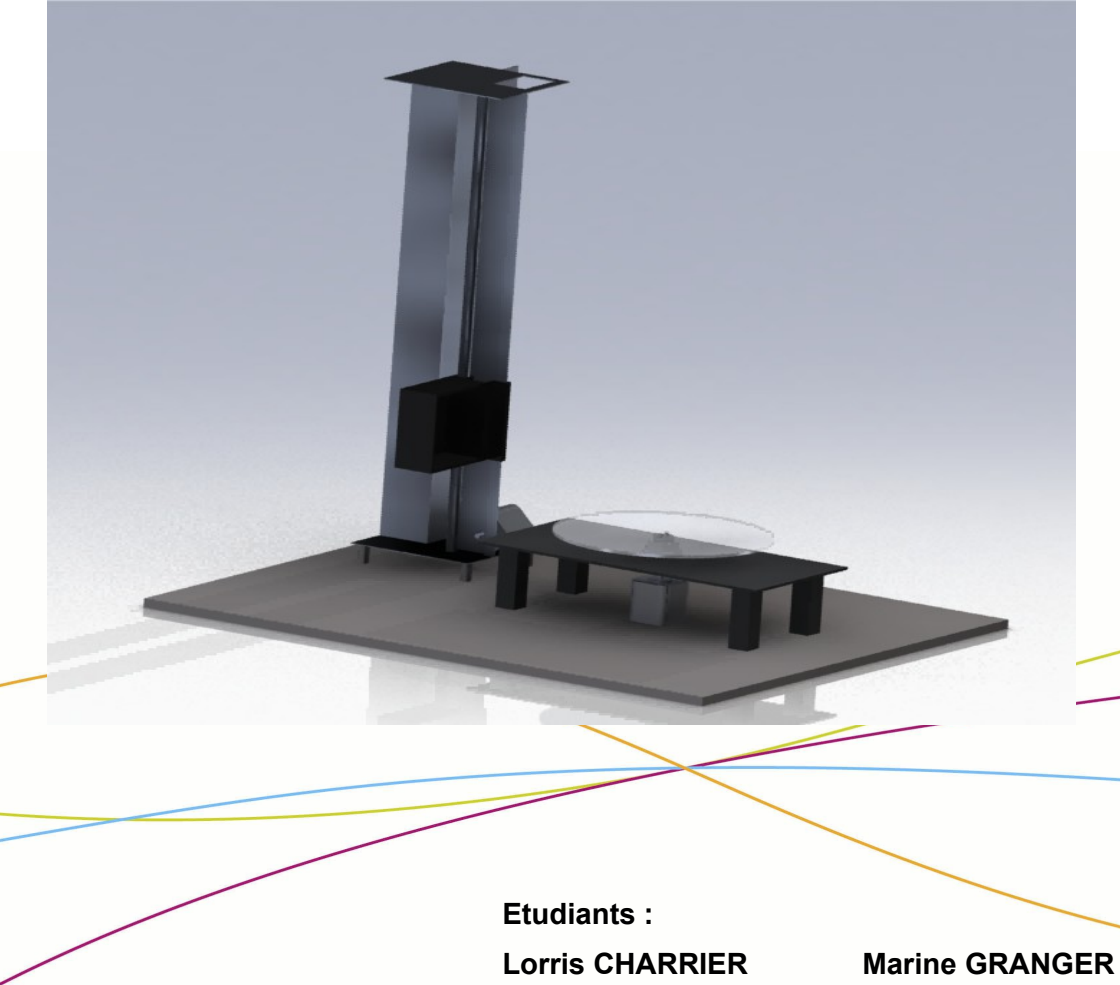

**Fanny JONQUIERE Thai Hoa NGUYEN Erwan TARDY Pierre VIDECOQ**

**Enseignants-responsables du projet : Thomas BRETEAU et Christophe GAUTRELET**

Date de remise du rapport : **18***/06/11*

Référence du projet : *STPI/P6-3/2011 – 10 et 50*

Intitulé du projet : *Conception et réalisation d'un scanner 3D* 

Type de projet : *Bibliographie, CAO, Fabrication et expérimentation*

Objectifs du projet *(10 lignes maxi)* :

- *Comprendre le principe d'un scanner 3D par triangulation*
- *Concevoir un scanner 3D par triangulation*
- *Modéliser les différentes pièces du scanner avec SolidWorks*
- *Traiter les données du scanner conçu*

## **TABLE DES MATIERES**

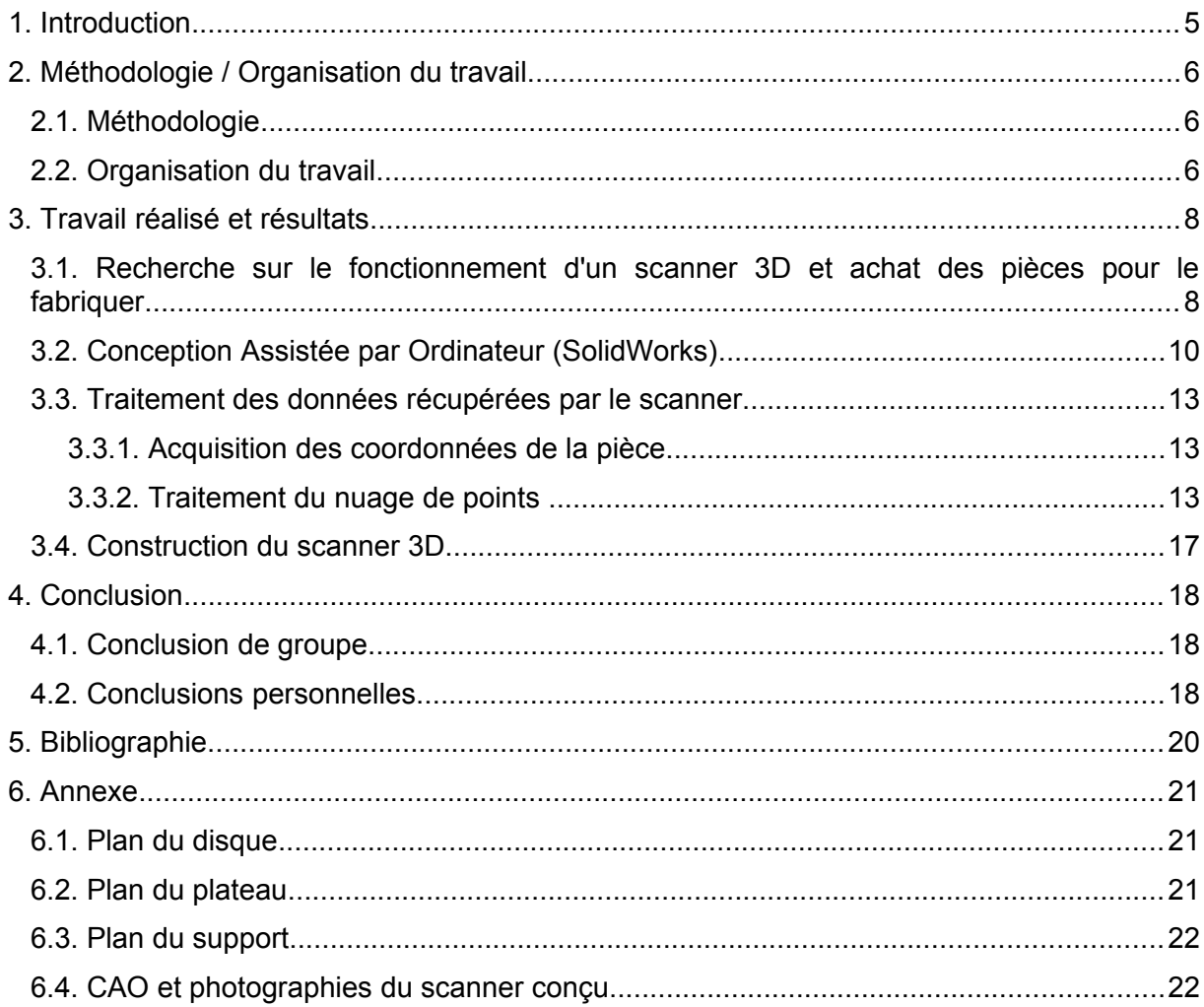

1.Introduction

#### **1. INTRODUCTION**

Lors de notre quatrième semestre, nous avons été amenés à choisir un projet de physique. Ce projet a pour but de réunir un certain nombre d'élèves autour d'un sujet bien défini afin de développer leurs connaissances scientifiques. De plus, un travail de groupe de qualité est attendu.

Nous avons été intéressés par le sujet traité par la suite dans ce dossier, c'est-à-dire la conception et la réalisation d'un scanner 3D par triangulation d'un point et d'un profil.

De nos jours, le scanner 3D est un système dont l'utilisation est en constante augmentation. Il est utile pour des acquisitions de données et numériser des pièces. Les thèmes d'utilisation d'un scanner sont variés. Le plus connu est celui de la rétro conception. La rétro conception (ou reverse engineering) est l'action de reproduire un produit, une pièce ou tout autre objet physique sous la forme d'un modèle virtuel 3D. Cette étape s'inscrit dans un processus débutant par la numérisation (ou digitalisation) de cet objet permettant la création d'un nuage de points, base de tous travaux de rétro conception.

D'un point de vue technique, un scanner 3D permet d'obtenir la projection d'une forme définie sur un objet par photographie de sa déformation en décalé. Par le biais d'un logiciel, il est ensuite possible de déduire la forme géométrique de l'objet en 3D grâce à toutes les projections. Cette projection est différente suivant le type de scanner 3D; elle peut être une ligne si la source est un laser ou des bandes rectilignes pour une lumière structurée.

Il existe plusieurs types de scanners 3D. Cependant, on peut les séparer en 2 grands groupes: les scanners avec contact et ceux sans contact.

Les scanners avec contact agissent par le biais d'un bras de palpage (capteur au bout d'un bras) qui enregistre point par point les surfaces de l'objet (numérisation automatisée ou manuelle). Ce type de scanner est plutôt utilisé en industrie de précision (industrie de mécanique...), afin de scanner des objets techniques avec surfaces planes et cylindriques qui ne sont pas trop fragiles sinon le bras du palpeur pourrait altérer les objets.

Les scanners sans contact fonctionnent par émission d'un laser, d'une frange lumineuse, d'un rayonnement et de détection de sa réflexion. Différentes sources de rayonnement peuvent être utilisées, à savoir le laser, la lumière, les ultrasons ou les rayons X.

Dans notre projet, c'est un scanner par triangulation qui sera utilisé. Celui-ci nécessite l'usage d'un rayon laser et une caméra ou un capteur. La lumière laser est utile pour sonder l'objet. La lumière laser crée une courbe lumineuse sur l'objet qui peut être située à l'aide de la caméra. En fonction de la distance jusqu'à la surface, la courbe prend des formes différentes. Ainsi, le laser balaie l'objet. Ensuite, un logiciel reconstitue l'objet à partir des courbes enregistrées par la caméra ou le capteur. Dans notre cas, ce ne sera pas des courbes qui seront traitées mais des points. On peut noter que le principe est exactement le même. La seule différence est que ce processus est plus long.

#### 2.Méthodologie / Organisation du travail

### **2. MÉTHODOLOGIE / ORGANISATION DU TRAVAIL**

## **2.1. Méthodologie**

Nous avons organisé globalement notre projet selon la méthodologie suivante:

- 1. Bibliographie sur le scanner 3D;
- 2. Recherche des pièces nécessaires à la construction du scanner et réalisation d'un budget;
- 3. Conception numérique du scanner 3D sous un logiciel de CAO, SolidWorks;
- 4. Rédaction d'un algorithme d'acquisition et programmation sous Matlab.

 Dans un premier temps, nous avons commencé à faire des recherches sur ce qu'est un scanner 3D, travail réalisé sur les premières séances du projet à l'aide d'ouvrages de la bibliothèque et sur le web.

Ensuite, nous avons cherché les pièces nécessaires à la construction du scanner sur plusieurs sites commerciaux tels que Conrad mais aussi Lego (dans le but de trouver une courroie). Après avoir établi un budget (voir annexe), nos professeurs ont commandé les pièces à l'entreprise Conrad.

En attendant ces pièces, nous avons réalisé l'ensemble du scanner sous un logiciel de CAO, SolidWorks, (voir annexe). Après 2 séances et quelques problèmes d'échelle sous ce logiciel, l'assemblage était fini.

Enfin, nous avons essayé de créer un petit algorithme et ainsi de le programmer sous Matlab afin d'avoir la forme de l'objet scanné.

### **2.2. Organisation du travail**

Le travail sur notre projet a été réalisé en groupe sans réellement de répartition des tâches puisque la construction d'un scanner 3D demande la compréhension totale de son système.

Cependant, il y a eu une certaine répartition des tâches lors de la modélisation du scanner sous SolidWorks avec une personne s'occupant de la rédaction du rapport et les autres travaillant sous le logiciel de CAO.

Enfin lors de la fin du projet, nous nous sommes également répartis certaines tâches, par exemple Pierre a fini le traitement du nuage de points.

2.Méthodologie / Organisation du travail

*Illustration 1: Schéma récapitulatif*

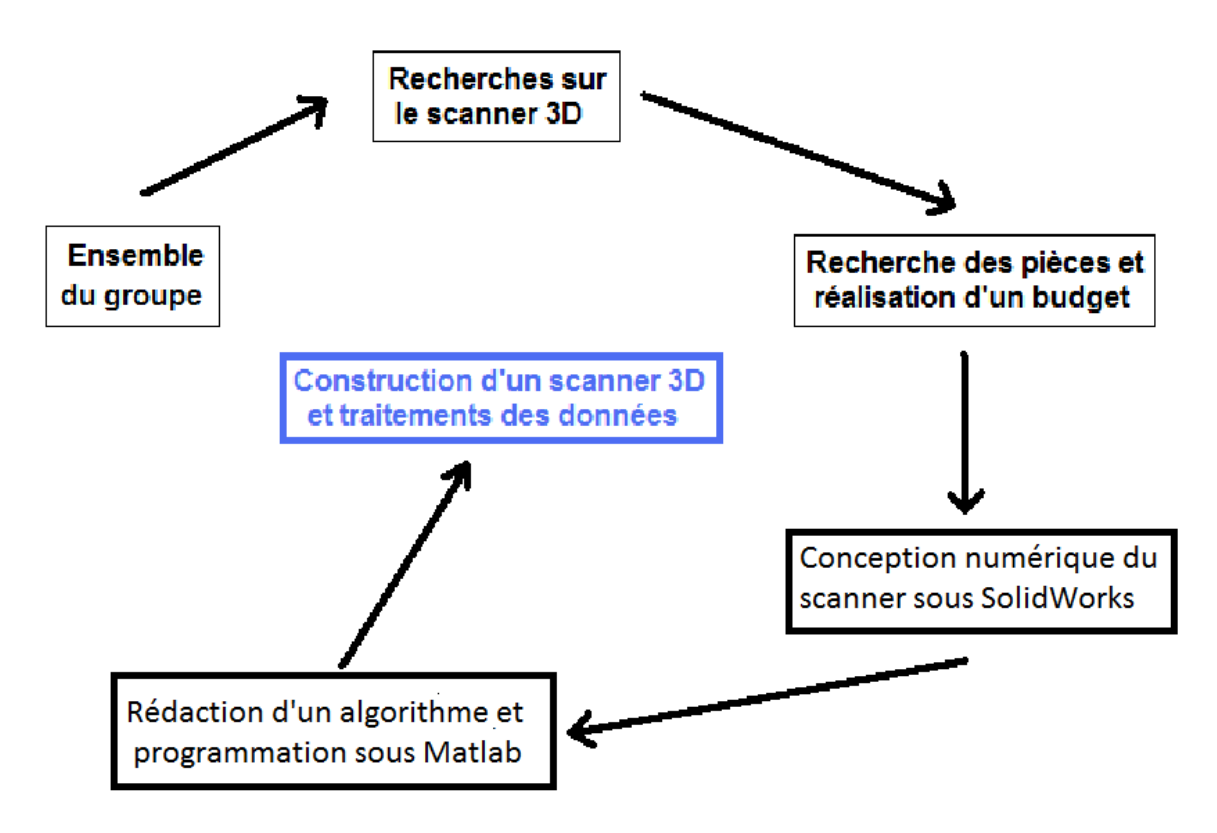

## **3. TRAVAIL RÉALISÉ ET RÉSULTATS**

### **3.1. Recherche sur le fonctionnement d'un scanner 3D et achat des pièces pour le fabriquer**

Comme dit précédemment, les trois premières séances ont été consacrées à l'étude des scanners 3D existants sur le marché et à comprendre leur fonctionnement. Nous avons tout d'abord cherché dans la bibliothèque de l'INSA mais il n'y avait aucun document qui correspondait à nos recherches. Nous nous sommes donc fondés sur les informations trouvées grâce à nos recherches sur internet. Nous savions qu'il était important de bien comprendre le fonctionnement du scanner 3D par triangulation avant de pouvoir réfléchir à sa modélisation.

Le laser envoie un rayon sur l'objet et un appareil photo est utilisé pour situer le point. En fonction de l'emplacement du point, il arrive dans différents champs de visions de l'appareil photo. Un triangle est formé entre le laser, l'appareil photo et le point sur l'objet, ce qui explique la provenance du nom du scanner: scanner 3D par triangulation. En connaissant la distance entre le laser et l'appareil photo, l'angle du côté du laser et l'angle du côté de l'appareil photo, on peut calculer la distance à laquelle se situe le point laser sur l'objet. Nous avons décidé d'utiliser un capteur à distance ce qui remplace le système « laser + appareil photo ». Dans notre appareil, les données connues sont donc la position à la verticale du capteur à distance, l'angle de rotation du disque et la distance entre le capteur à distance et l'objet à scanner. Ceci nous permettra donc de reconstituer une image en 3D sur ordinateur grâce aux logiciels Labview et Matlab dont nous parlerons dans la partie **3.3 et 3.4.**

Nous avions un exemple physique de ce à quoi pouvait ressembler un scanner 3D. Cela nous a bien aidé car nous avions enfin une idée de l'aspect physique de notre scanner. Une fois le principe de fonctionnement compris, nous savions de quels éléments était constitué un scanner. C'est à partir de ce moment là que nous avons établi une liste des différentes pièces dont nous avions besoin afin de pouvoir les commander sur internet et avancer dans la conception.

Nous allons donc expliquer comment nous avons choisi les éléments constitutifs de notre scanner ainsi que les différentes décisions prises et démarches suivies.

Pour commencer, il fallait choisir quel type de laser utiliser. En effet, nous avions le choix entre un laser émettant un rayon sur toute une ligne ou juste sur un point. Nous avons choisi celui émettant un rayon sur un point car c'était plus simple à gérer et moins cher. Après avoir cherché sur différents sites internet, nous en sommes venus à la conclusion qu'il était plus intéressant d'acheter un capteur à distance plutôt qu'un laser car cela nous évitait la nécessité de trouver un appareil photo. Il fallait faire attention aux descriptions des capteurs afin d'en trouver un qui pouvait prendre des mesures suffisamment grandes en étant le plus précis possible, ce qui n'était pas évident.

Ensuite, nous voulions un scanner avec un plateau rotatif pour faire tourner la pièce. Après plusieurs recherches, nous nous sommes rendu compte que cela était trop cher et après en avoir discuté avec nos enseignants-responsables de projet, nous avons décidé d'en construire un. En utilisant un moteur pas à pas pour entrainer un plateau qui était àmodéliser grâce au logiciel de SolidWorks, nous pourrions obtenir le plateau rotatif voulu. La conception du plateau en lui-même serait prise en charge par les professeurs.

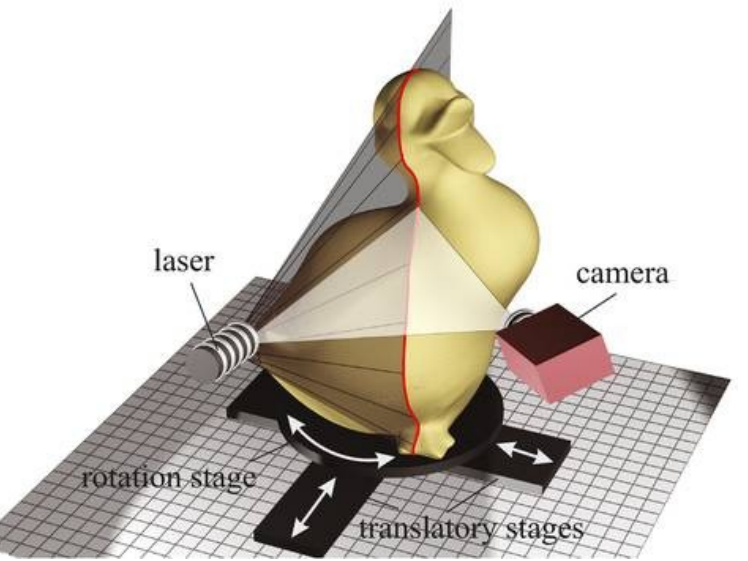

*Illustration 2: Utilité d'un plateau rotatif*

De plus, le capteur à distance devait effectuer une translation suivant l'axe vertical. Pour cela, nous voulions acheter une glissière motorisée mais celles trouvées sur le marché ne correspondaient pas du tout à nos critères. En effet, elles étaient toutes de trop grandes dimensions, notamment de plus d'un mètre de long. C'est alors qu'un de nos professeurs a soumis l'idée d'utiliser un mécanisme d'imprimante pouvant faire office de glissière, le mécanisme étant très similaire à celui que l'on voulait obtenir. Il suffisait juste de rajouter un moteur pas à pas dessus pour pouvoir la contrôler.

Enfin, pour les moteurs pas à pas, il n'a pas été facile de les trouver car il fallait une puissance assez importante pour pouvoir entraîner le disque ou bien la glissière à un petit prix. Nous avions besoin d'une carte de commande aussi pour contrôler les moteurs pas à pas, qui était à commander avec les moteurs.

Nous avons donc envoyé les références des éléments à commander à nos professeurs pour qu'ils puissent passer la commande. Ainsi, les pièces commandées sont:

- un capteur à distance;
- 2 moteurs pas à pas (un pour faire tourner le disque, l'autre pour faire translater le capteur).

Nous avons rencontré plusieurs problèmes concernant l'acquisition des différentes pièces. Tout d'abord, la commande des deux moteurs pas à pas n'est pas arrivée à la date prévue. Les fournisseurs nous avaient prévenu que la commande arriverait avec du retard mais deux semaines plus tard, la date d'arrivée a été modifiée et nous avons dû annuler cette commande et en passer une autre sur un site différent. Une fois les moteurs et la carte de commande arrivés, un des composants de la carte de commande ne fonctionnait pas ce qui a encore retardé la séance dédiée à la construction du scanner.

## **3.2. Conception Assistée par Ordinateur (SolidWorks)**

Après avoir effectué la commande des pièces pour la fabrication du scanner, nous avons commencé à modéliser le projet sous le logiciel de CAO SolidWorks, que nous avions déjà utilisé quelquefois en cours. Cette modélisation avait pour but d'une part de mieux visualiser notre projet et son fonctionnement et d'autre part de dimensionner et concevoir les pièces manquantes comme le disque sur lequel allait reposer l'objet.

La modélisation a prit environ deux séances durant lesquelles nous étions répartis sur différentes machines afin de concevoir simultanément.

Nous avions pour but de modéliser les pièces suivantes :

- Moteurs pas-à-pas
- Disque tournant
- Glissière linéaire
- Plateau de support

Les deux moteurs pas à pas n'ont pas posé de problèmes puisque toutes leur cotes étaient disponibles avant leur réception via le site du constructeur. Nous avons donc pu les modéliser relativement facilement. Étant tous deux du même modèle, une seul version a été nécessaire.

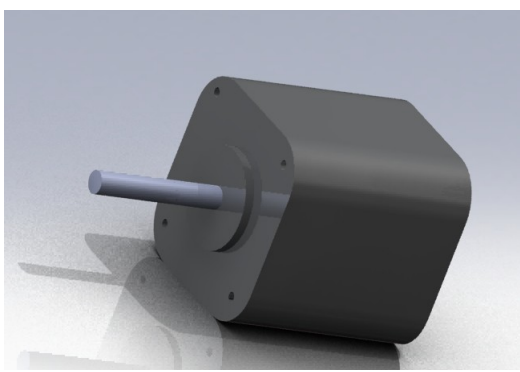

*Illustration 3: Moteur du plateau*

Nous avons ensuite du modéliser le disque tournant. Nous voulions obtenir un disque à la fois assez large pour accueillir des pièces relativement grande et assez fin pour qu'il ne soit pas inutilement lourd. Le diamètre du disque a donc été fixé à 20 cm pour 3 mm d'épaisseur. Nous nous sommes rendus compte qu'a moins de poser exactement le centre de gravité à la verticale de l'axe de rotation, le disque serait déséquilibré, de plus le poids de l'objet reposerait sur l'axe du moteur ce qui causerai une gêne pour celui-ci si son couple n'était pas assez puissant. Afin de maintenir le disque à l'horizontale et d'éviter ce problème nous avons eu l'idée d'un support de rotation pour le disque dont une partie serait posée dans une encoche circulaire au centre afin que l'effort du moteur soit uniquement dans la rotation.

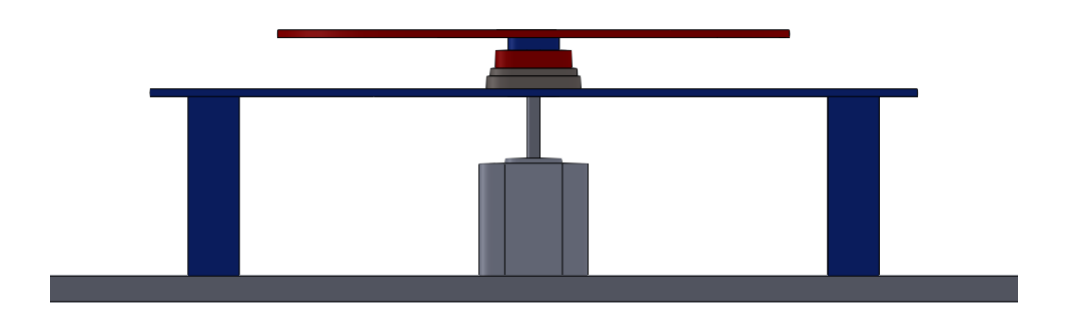

*Illustration 4: Le disque, en rouge, repose sur un support fixé sur une tablette fixée*

Le support devait être large afin d'être stable et assez haut pour pour pouvoir loger le moteur en dessous. Nous avons donc fixé les valeurs de 15\*30cm pour la tablette en la situant à une hauteur de 7cm

Nous désirions au départ une glissière linéaire appropriée à notre idée des dimensions de l'objet à poser. Sachant que nous avions choisis un disque de 20cm de diamètres, nous pensions donc prendre une glissière linéaire ayant sensiblement les mêmes dimensions. Cependant nous n'avons pu trouver ce modèle, c'est pourquoi nos professeurs nous ont donné une glissière appartenant à une imprimante. Nous avons donc du adapter nos mesures à celle-ci pour obtenir une modélisation convenable. Cette partie a été complexe puisqu'il a fallu mesurer précisément la pièce.

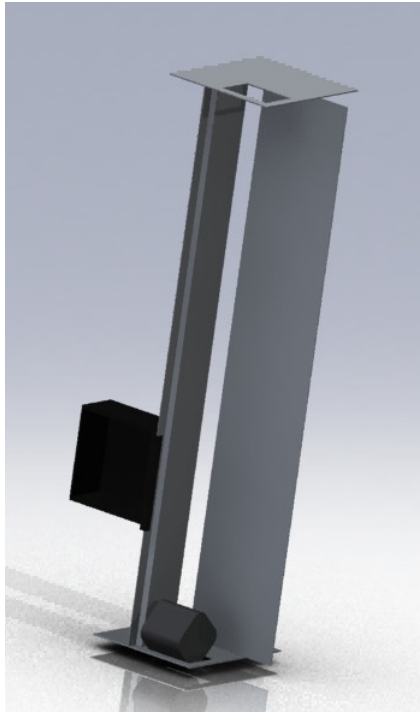

*Illustration 5: Glissière linéaire*

Le plateau de support est une simple planche pouvant accueillir toutes les pièces. Nous avons sélectionné ses dimensions en fonction de la distance capteur-objet qui devait être assez grande, c'est pourquoi le plateau mesure 60\*40cm

Cependant lors de la constitution de l'assemblage une évidence est apparue : la nouvelle disposition du moteur dans la glissière linéaire empêchait celle-ci d'être directement placée sur le plateau. Des supports ont donc étés rajoutés à celui-ci afin de surélever la glissière.

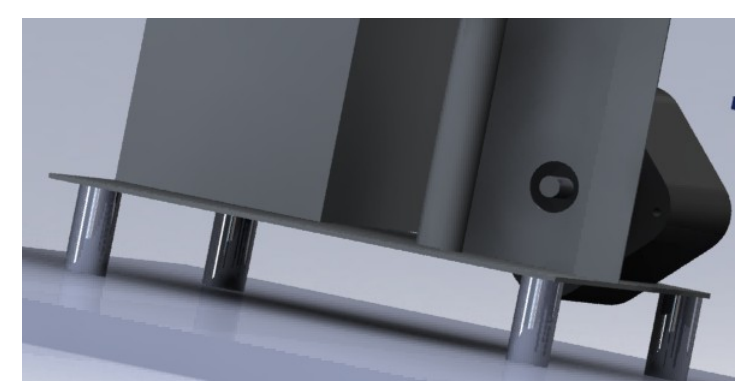

*Illustration 6: Supports de surélévation*

## **3.3. Traitement des données récupérées par le scanner**

## *3.3.1. Acquisition des coordonnées de la pièce*

LabView est le logiciel qui va nous servir à l'acquisition du nuage de points. En effet, c'est lui qui va commander les moteurs pas à pas. De plus, il va dire au laser quelle mesure il faut enregistrer et à quel moment. Nous avons donc écrit l'algorithme du programme à réaliser, qui est le suivant:

```
{
Mettre le pointeur laser au point (0,0)
Prendre mesure
Faire varier Z de 1 à P
       {
       Faire varier ϴ de 1 à R
               {
              Prendre mesure
              Si mesure ≠ aberrante
                      {
                      Enregistrer mesure (X, \Theta, Z)}
              Impulsion moteur rotation
              }
       Impulsion moteur hauteur
       }
```
Comme nous ne connaissions pas du tout le logiciel LabView et que le système de programmation est assez compliqué, notre professeur nous a proposé de faire la programmation à partir de l'algorithme que nous avions écrit.

## *3.3.2. Traitement du nuage de points*

Matlab est le logiciel qui va récupérer les mesures de LabView pour ensuite construire le nuage de points. Nous devrons en fait traiter une matrice à 3 colonnes. Les 3 mesures formant les colonnes sont:

- la distance laser/objet;
- la hauteur du laser;
- l'angle de rotation du socle.

Pour prendre en main ce logiciel, nous avons d'abord essayer de créer un cylindre en nuage de points. Voici la matrice que nous avons écrite pour le créer:

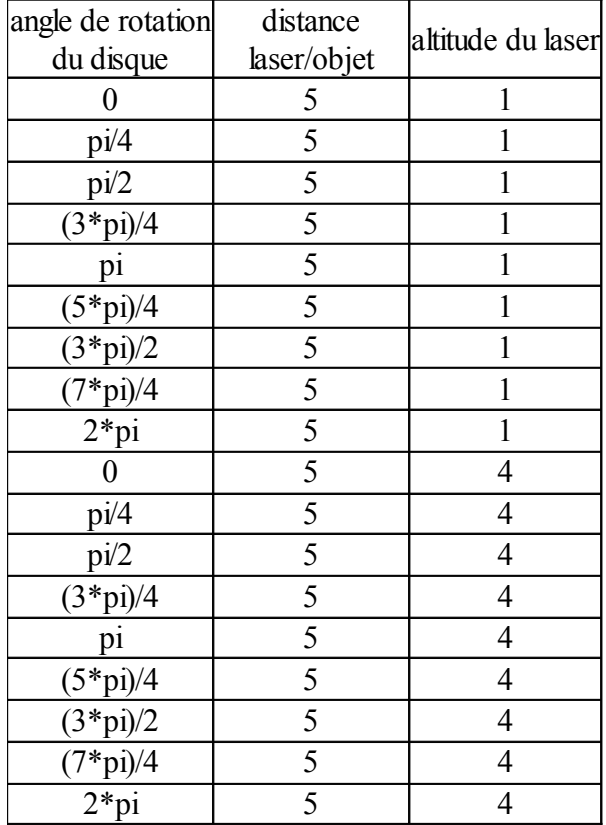

#### *1 Tracer le nuage de points*

Nous allons récupérer de LabView des mesures en coordonnées cylindriques. La difficulté est que Matlab peut tracer un nuage de points qu'à partir de coordonnées cartésiennes. Il a donc fallu transformer ces coordonnées cylindrique en coordonnées cartésiennes. Voici l'algorithme que nous avons écrit pour traiter cette matrice:

A=[0 5 1;pi/4 5 1; pi/2 5 1; (3\*pi)/4 5 1;pi 5 1;(5\*pi)/4 5 1;(3\*pi)/2 5 1;(7\*pi)/4 5 1; 2\*pi 5 1; 0 5 4; pi/4 5 4; pi/2 5 4;(3\*pi)/4 5 4; pi 5 4;(5\*pi)/4 5 4;(3\*pi)/2 5 4;(7\*pi)/4 5 4; 2\*pi 5 4;] **// Ici, nous créons la matrice énoncée dans le 3.3.2, et nous l'appelons A.**

#### $THETA=A(.1)$

**//La commande A(:,1) permet de traiter uniquement la colonne 1 de la matrice. Nous //appelons cette colonne THETA.**

 $RHO=A(:,2)$ 

**//La commande A(:,2) permet de traiter uniquement la colonne 2 de la matrice. Nous //appelons cette colonne RHO**

#### $Z = A(:,3)$

**// La commande A(:,3) permet de traiter uniquement la colonne 3 de la matrice. Nous //appelons cette colonne Z**

#### $[X.Y.Z]$  = pol2cart(THETA, RHO, Z)

**// La fonction pol2cart permet de transformer les coordonnées cylindriques en coordonnées cartésiennes. Ainsi, nous obtenons maintenant une matrice, dont les colonnes sont (X, Y, Z)ben coordonnées cartésiennes.**

#### plot3(X,Y,Z)

```
// La fonction plot3 trace la matrice [X,Y,Z]
```
Voici le résultat obtenu :

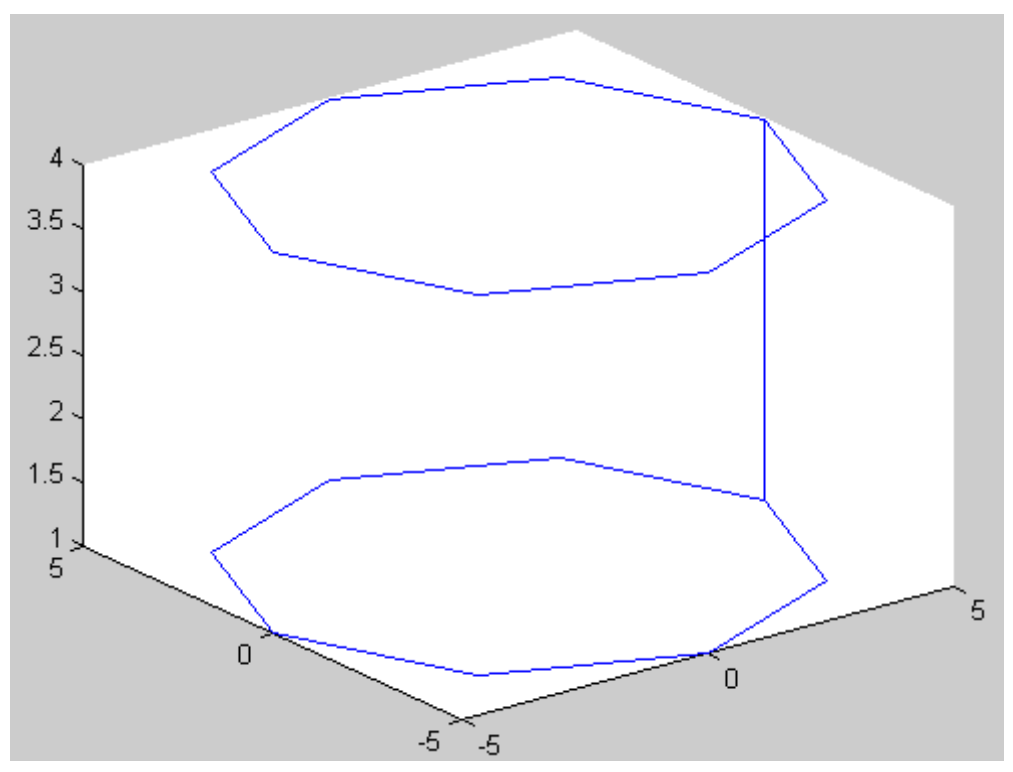

#### *2 Importation d'un ficher*

Après avoir obtenu ce résultat, nous avons réaliser que LabView allait nous donner la matrice sous forme d'un fichier texte et qu'il serait bon de l'importer directement dans Matlab car elle pourrait contenir énormément de données.

Nous avons donc créé un fichier .txt contenant les chiffres de la matrice (chaque donnée étant séparée par un caractère de tabulation).

Les difficultés ici vont donc être:

- d'importer le fichier texte;
- de mettre la lingne de données sous forme de matrice.

Le nouveau algorithme est donc le suivan:

 $A =$  importdata('fichier\_texte.txt','\t')

**//La fonction importdata permet d'importer les données. Grâce au \t, nous indiquons que nos données sont séparées d'un caractère de tabulation. De plus, nous appelons A la ligne de données séparées par la tabulation.**

C=size(A)

**// C est le vecteur de coordonnées (1, "nombre d'arguments dans la matrice").** 

 $M = C(1,2)$ 

**// M est maintenant le nombre de données dans la matrice**

M=M/3 **// car il y a 3 colonnes dans notre matrice**

for  $N=1:M$ .  $B(N,1)=A(1,3*(N-1)+1)$  $B(N,2)=A(1,3*(N-1)+2)$  $B(N,3)=A(1,3*(N-1)+3)$ ,

end

**// Grâce à cette boucle nous obtenons une matrice B avec comme argument la distance laser/objet, l'angle de rotation du disque et la hauteur du laser, le tout étant en coordonnées cylindriques**

**// La suite du programme est identique au programme du petit 1.**

```
THETA=B(:,1)*(pi/180)
RHO=B(.2)Z = B(:,3)[X, Y, Z] = pol2cart(THETA, RHO, Z)
plot3(X, Y, Z)
```
Le graphique obtenu est identique à celui dans le 1.

Pour réaliser le programme de Matlab, nous avons rencontré beaucoup de problèmes. En effet, nous ne connaissions pas du tout ce logiciel. Il a donc fallu se l'approprier et chercher toutes les fonctions nécessaires sur l'aide. Cette partie a demandé beaucoup de temps.

Par exemple, pour importer le fichier texte de la matrice, nous avons au départ utilisé la fonction load. Celle-ci importait bien la matrice mais le problème est quelle n'importait pas les données de celle-ci puisque les termes étaient en fait des produits à calculer.

Enfin, la dernière difficulté rencontrée fut de réaliser la boucle pour mettre en forme la matrice. En effet, nous avons perdu beaucoup de temps à réaliser que le terme de départ de la boucle for ne peut pas être 0 mais1.

### **3.4. Construction du scanner 3D**

Pour commencer, nous avons passé une commande de moteurs pas à pas et de laser émetteur/récepteur sur le site Conrad. Nous devions recevoir les pièces au bout d'une semaine. Le problème est que le site était en rupture de stock. Nous avons donc attendu les pièces pendant deux mois. Après ces deux mois, nos professeurs ont décidé de passer une autre commande sur le site electronic diffusion. Nous avons donc reçu les nouvelles pièces une semaine et demi avant de rendre le rapport.

Après cela, nous avons rencontré un disfonctionnement sur la carte de moteur. En effet, celle-ci a rencontré un problème lors de la mise sous tension. De ce fait, tous les composants ont du être recommandé. De plus, pour rajouter de la difficulté, le logiciel des cartes de moteurs ne fonctionnent que sur Windows 95.

Du au problème rencontré ci-dessus, nous n'avons pas eu le temps de réaliser la fabrication. Ce sont donc nos deux professeurs qui ont réalisé le montage. Nous nous sommes réunis la semaine avant la soutenance pour voir comment il marchait.

## **4. CONCLUSION**

### **4.1. Conclusion de groupe**

En conclusion, nous pouvons dire que ce sujet a été bénéfique car c'est le premier projet que nous réalisons sur une période aussi longue aboutissant sur un mécanisme concret. De plus, le fait d'avoir été indépendants durant cette période, nous a permis de découvrir de nouveaux outils que l'on ne connaissait pas comme, par exemple, LabView, Matlab et SolidWorks. Nous avons dû apprendre nous même à nous servir de ces logiciels (tout en pouvant demander de l'aide aux professeurs).

D'autre part, il nous a permis de nous rendre compte qu'il est difficile de respecter les délais imposés lorsque nous dépendons nous même de facteurs extérieurs (délais de commande).

Enfin, ce genre d'activité nous apprend à travailler en équipe en se rendant compte des avantages comme des inconvénients

#### **4.2. Conclusions personnelles**

#### **Erwan :**

En choisissant ce sujet, je voulais faire correspondre mon projet à une thématique que j'avais choisi pour le 4ème semestre, c'est à dire le département Méca. Ce projet m'a également permis de concrétiser ma vision sur le travail d'un ingénieur en passant de la théorie à la pratique. Enfin, le travail d'équipe et la gestion de projet sont des compétences que tout ingénieur doit avoir et il est donc bénéfique pour nous, élèves-ingénieurs, de se préparer à ce type d'exercice.

#### **Fanny :**

Etant redoublante, j'ai déjà vécu l'esprit d'équipe à travers un projet. Néanmoins, ce projet a vraiment été passionnant. On n'a pas pour habitude de voir des scanners 3D, alors faire un scanner 3D est une idée qui m'a tout de suite conquise. Malheureusement, ayant eu quelques problèmes de retard de livraison et de dysfontionnement avec les pièces, je n'ai pas eu le plaisir de concevoir ce scanner. Mais j'ai quand même pu voir le scanner fonctionner grâce à l'aide de nos professeurs. Sinon, j'ai été très contente de travailler dans cette équipe. Composée de personnes très sympathiques, l'ambiance y était bonne et il a été agréable de travailler en groupe. Cela me conforte dans mon envie de travailler en équipe plus tard.

#### **Marine :**

Le sujet, conception d'un scanner 3D, du projet m'a beaucoup intéressée. En effet, au début je ne connaissais pas le fonctionnement d'un scanner 3D. Ce projet m'a permis de développer mes connaissances scientifiques tout en travaillant en groupe, ce qui est agréable. De plus, nous avons rencontré plusieurs problèmes qui n'étaient pas toujours faciles à résoudre. Cependant, je me suis rendue compte qu'il est toujours possible de trouver une solution à un problème.

#### 4.Conclusion

#### **Lorris :**

Ce projet m'aura permis de découvrir plus en détail le fonctionnement d'un scanner 3D et de mettre en pratique sa conception théorique puis sa construction. Il m'aura aussi permis d'apercevoir quelques notions de bases sur des logiciels tels que MatLab et de continuer la pratique de SolidWorks. J'ai aussi appris à travailler en groupe sur un projet ayant une véritable finalité sous la forme d'un objet concret, ce qui est plutôt motivant. Cependant, j'ai été frustré par les problèmes de réception de matériel qui nous ont retardé dans ce but. J'ai trouvé toutefois très gratifiant de pouvoir enfin voir le scanner marcher.

#### **Pierre-Hugues:**

J'ai trouvé ce projet intéressant car il regroupait plusieurs activités différentes. En effet, nous avons pu faire de la CAO, de la programmation avec Matlab et, pour finir, la fabrication du scanner. De plus, grâce au projet j'ai pu découvrir la phase de la conception. Celle-ci m'a permis de découvrir différents mécanismes notamment celle du moteur pas à pas.

Cependant, le principal inconvénient fut l'attente des pièces pour pouvoir monter ce scanner. En effet, du fait des retard des commandes, nous n'avons pu faire de séance sur la fabrication du système.

#### **Thai Hoa :**

"Très utile", c'est le mot que je veux dire pour annoncer le projet. Je suis très intéressé par le sujet Scanner 3D. J'ai en effet un scanner pour numériser mes données papiers sur mon PC portable. Et je me demandais toujours comment cela fonctionnait. C'est vraiment une question stupide. En m'inscrivant dans ce projet, cette question a trouvé enfin une réponse. J'ai découvert qu'il y a des différences de fonctionnement entre les deux scanners 2D et 3D. Mais évidemment le principe d'utilisation de la propagation des lumières (rayon laser, rayon optique, etc...) pour numériser l'objet de 2D et 3D est le même dans les deux cas. Tous les membres de mon groupe ont sympathisé avec moi parce que j'étais le seul étudiant étranger du groupe et ils faisaient des efforts pour comprendre mon français. Nous avons bien travaillé ensemble sur ce projet du début jusqu'à la phase finale. C'était un bon travail coopératif d'équipe et une bonne expérience humaine entre tous les membres du groupe.

5.Bibliographie

## **5. BIBLIOGRAPHIE**

Lien internet :<http://www.kallisto.net/-Numerisation-3D-.html>(valide à la date du 7/04/2011). Lien internet : [http://fr.wikipedia.org/wiki/Scanner\\_3D#Scanner\\_avec\\_contact](http://fr.wikipedia.org/wiki/Scanner_3D#Scanner_avec_contact) (valide à la date du 7/04/2011). Lien internet : [http://fr.wikipedia.org/wiki/Scanner\\_3D#Scanner\\_avec\\_contact](http://fr.wikipedia.org/wiki/Scanner_3D#Scanner_avec_contact) (valide à la date du 7/04/2011). Lien internet :<http://www.numerisation-3d.info/>(valide à la date du 19/05/2011). Lien internet :<http://www.kallisto.net/-Numerisation-3D-.html>(valide à la date du 19/05/2011). Lien internet :<http://www.rp-photonics.com/triangulation.html>(valide à la date du 19/05/2011). Lien internet : [http://www.inition.co.uk/inition/guide.php?SubCatID\\_=30](http://www.inition.co.uk/inition/guide.php?SubCatID_=30) (valide à la date du 19/05/2011).

Lien internet : [http://www.kreon3d.com/francais/technologie/\(](http://www.kreon3d.com/francais/technologie/)valide à la date du 19/05/2011).

## **Table des illustrations**

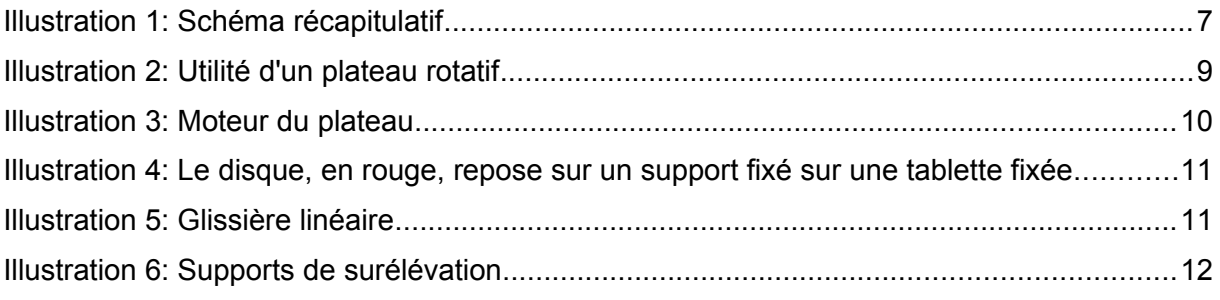

6.Annexe

## **6. ANNEXE**

## **6.1. Plan du disque**

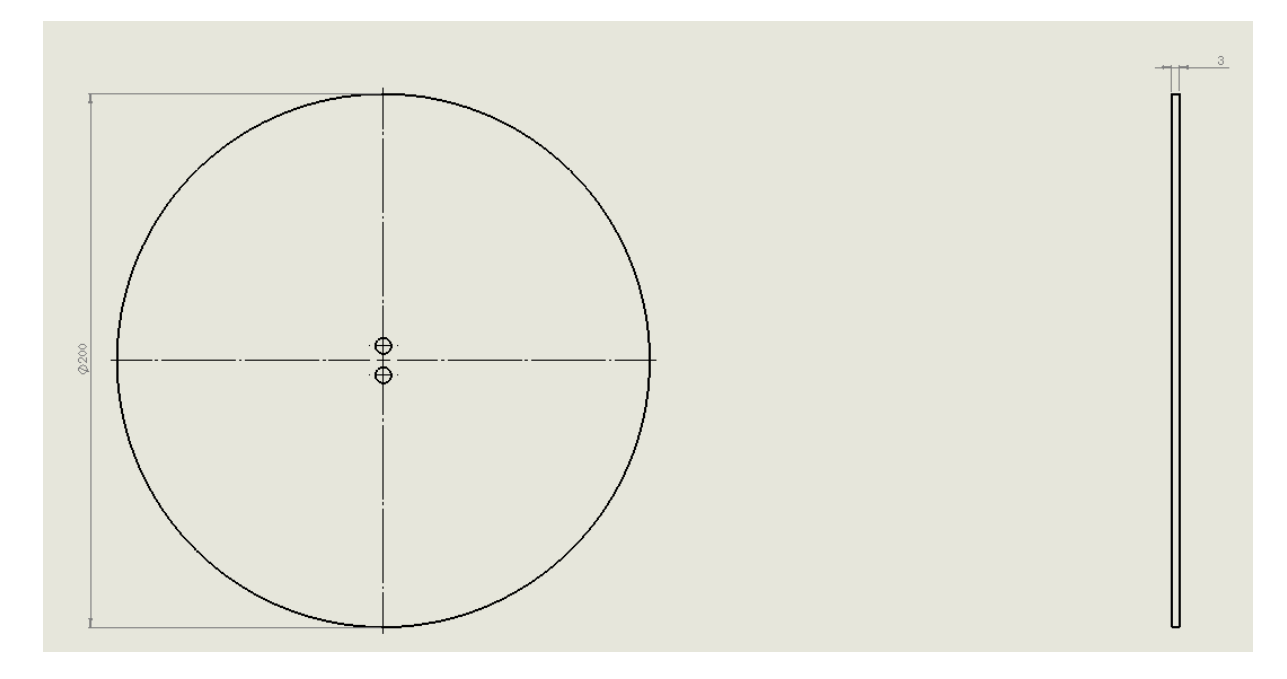

## **6.2. Plan du plateau**

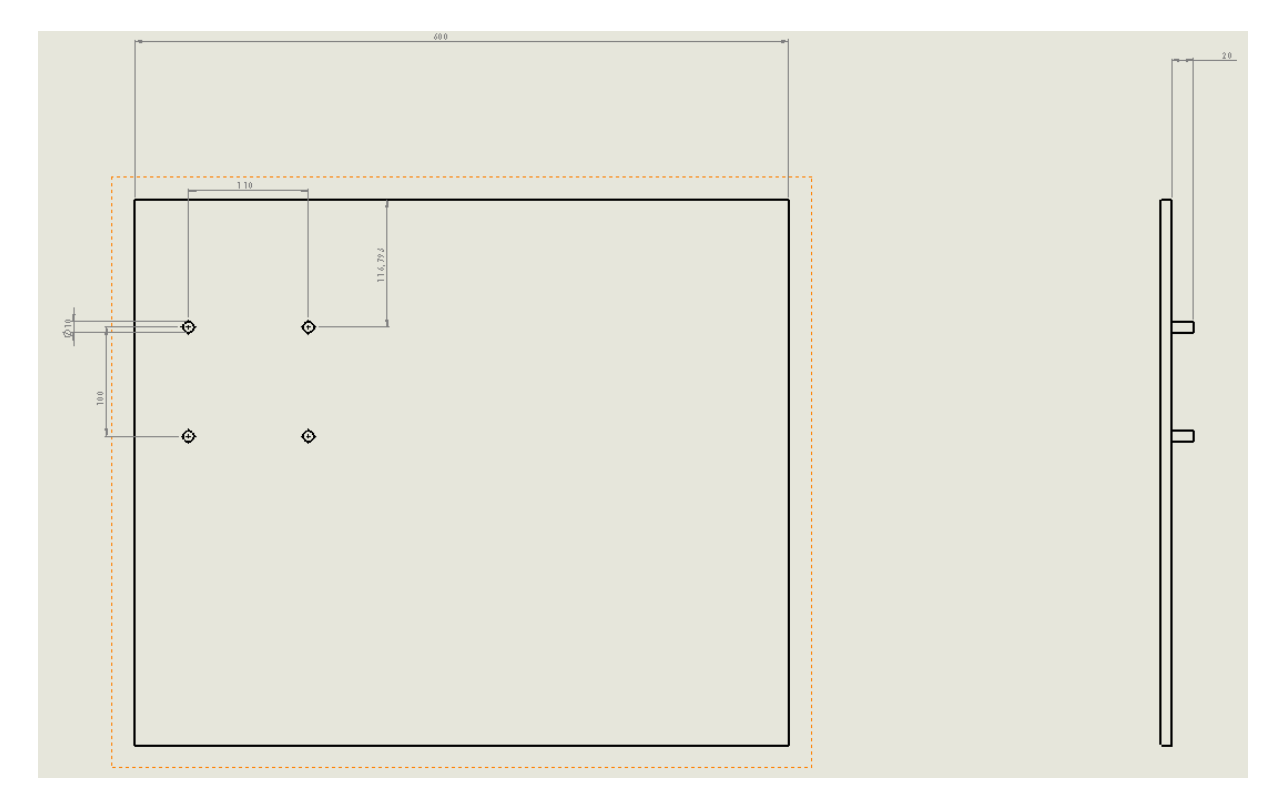

## 6.Annexe

## **6.3. Plan du support**

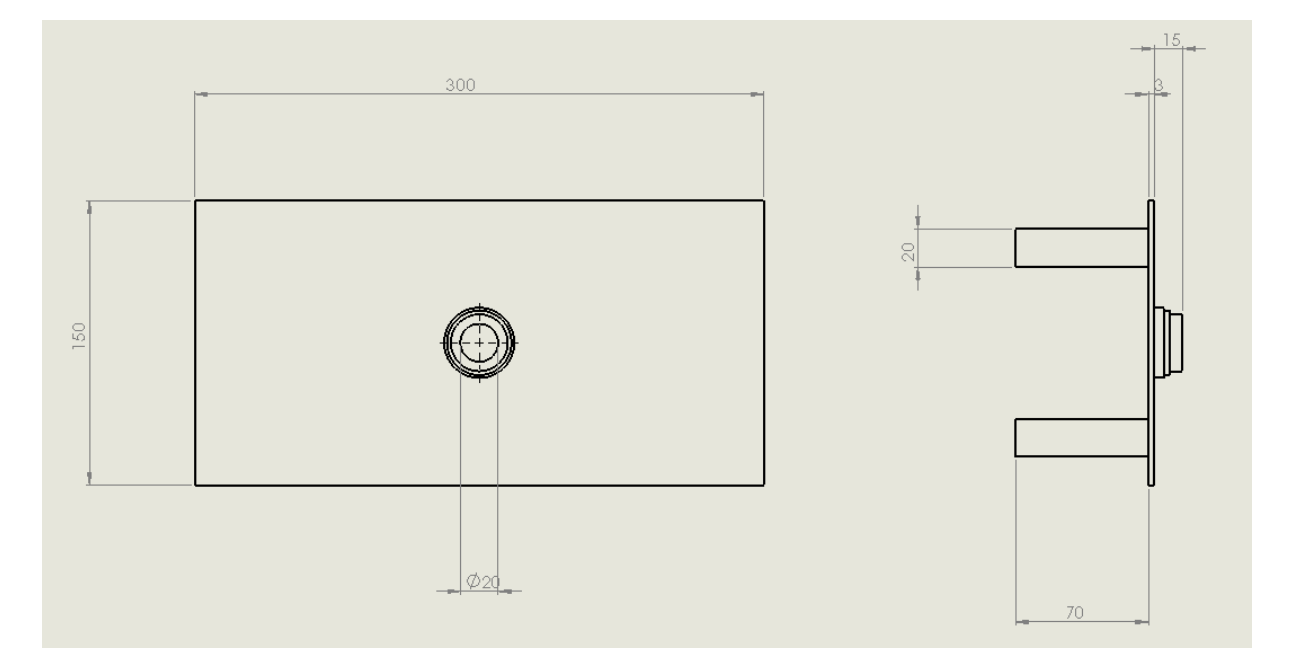

## **6.4. CAO et photographies du scanner conçu**

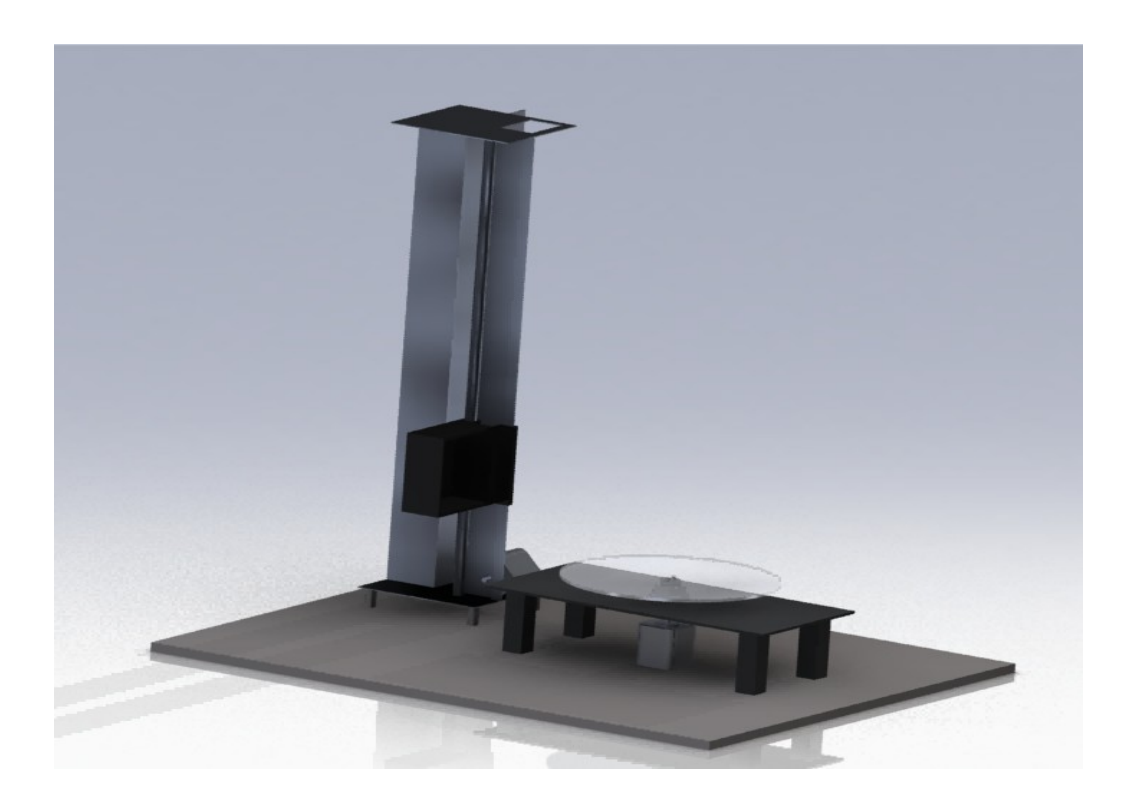

## 6.Annexe

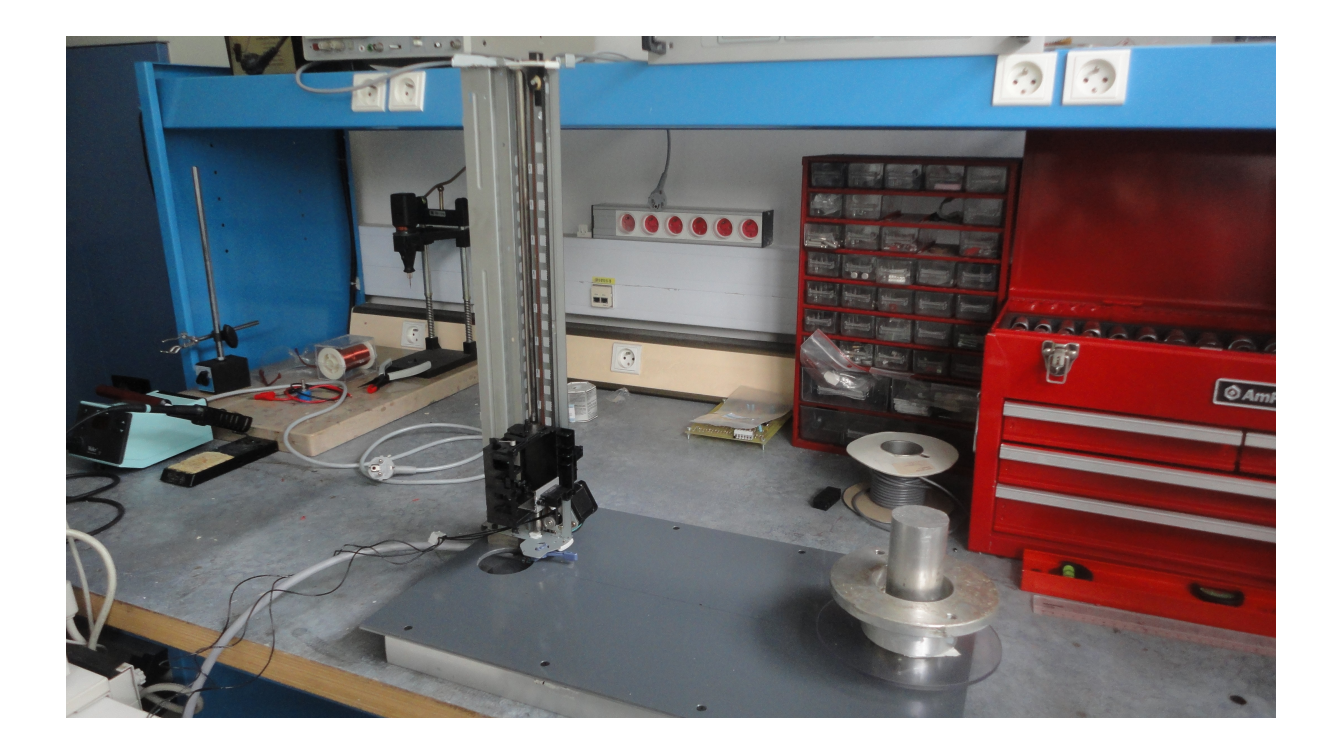

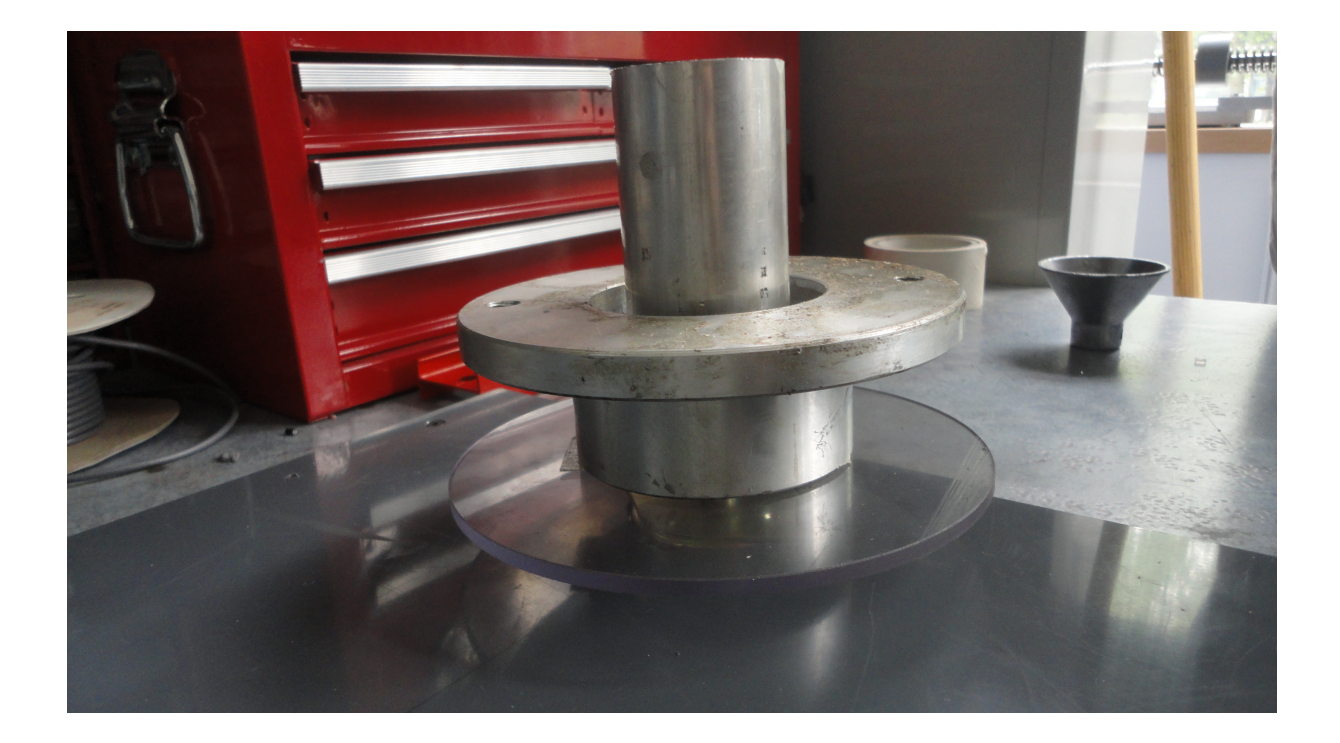